## **Table of Contents**

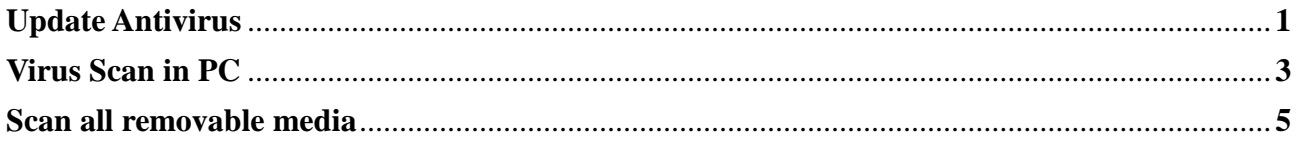

## Antivirus Update

The Viruscan icon located on the bottom right of the toolbar. It is shaped like a shield.

If the icon is may occur:

- The program is not started. Started from Start / Programs / McAfee / / real-time analysis

- May not be installed. The official antivirus CIMNE-RMEE is "VirusScan Enterprise v8.7i" which is in \\masterdisc\Software\Antivirus

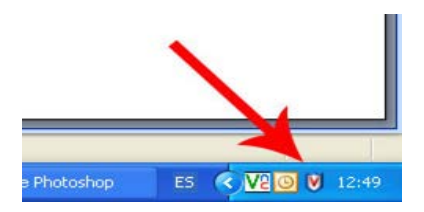

Click over the icon with the right button and then click in "Console Viruscan ..."

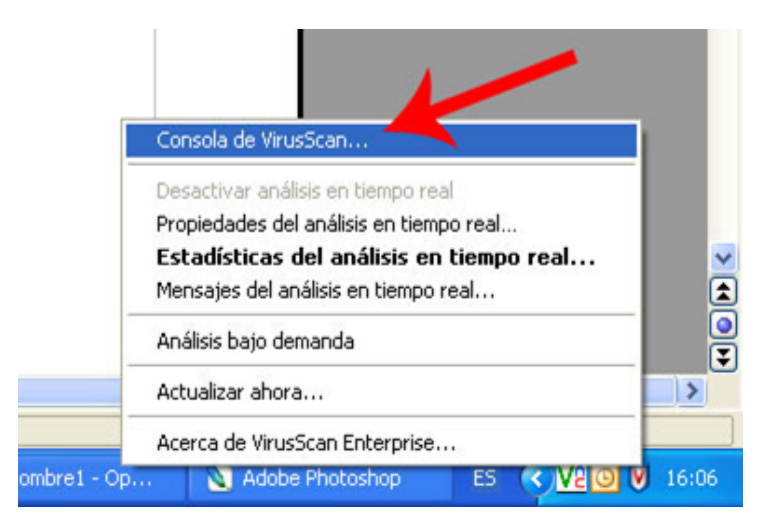

A window console will be opened. Select "Autoupdate" (number 1), then give the "play" (number 2)

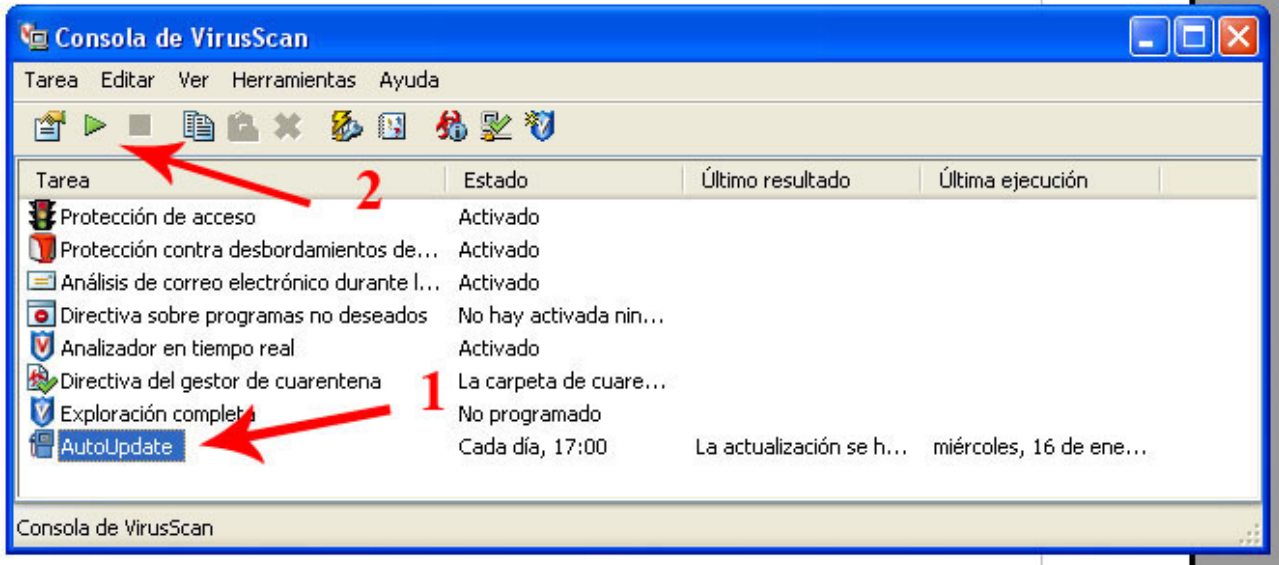

You will see a window update progress. When you finish updating you close the window.

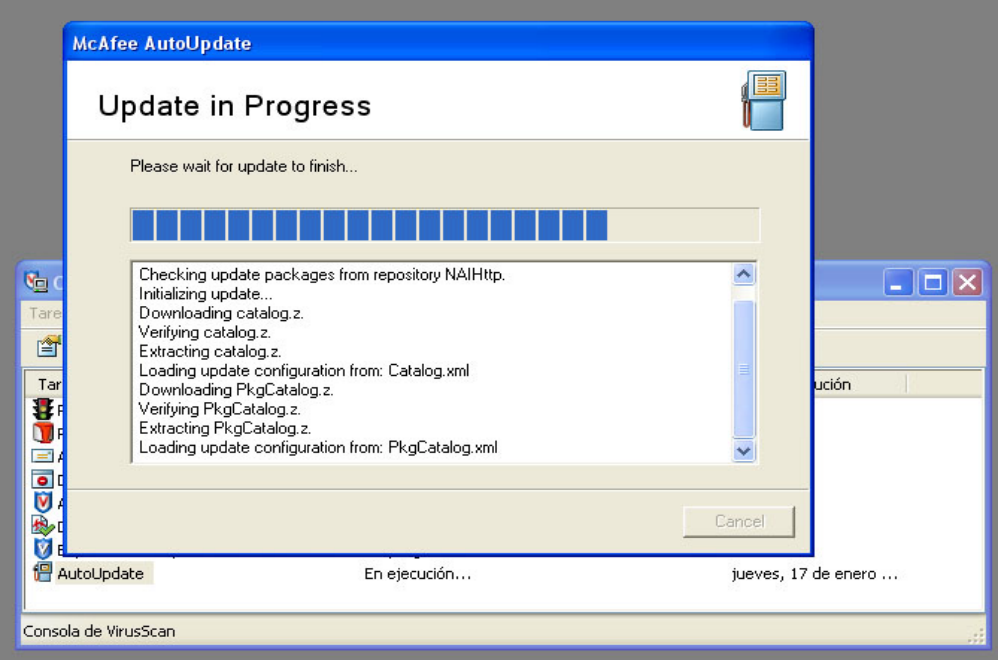

You may also plan updates. Normally you must have enabled automatic updates, one by default at installation.

If you have not done, picad twice over "Autoupdate". I see a window that allows you to manage automatic updates whenever you want via the icon "plan" and then the tab "plan." It is advisable to update every day.

## Scan your PC

The Viruscan icon located on the bottom right of the toolbar. It is shaped like a shield.

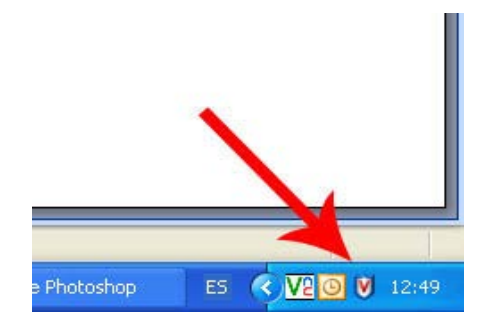

Click over the icon with the right button and then click in "Console Viruscan ..."

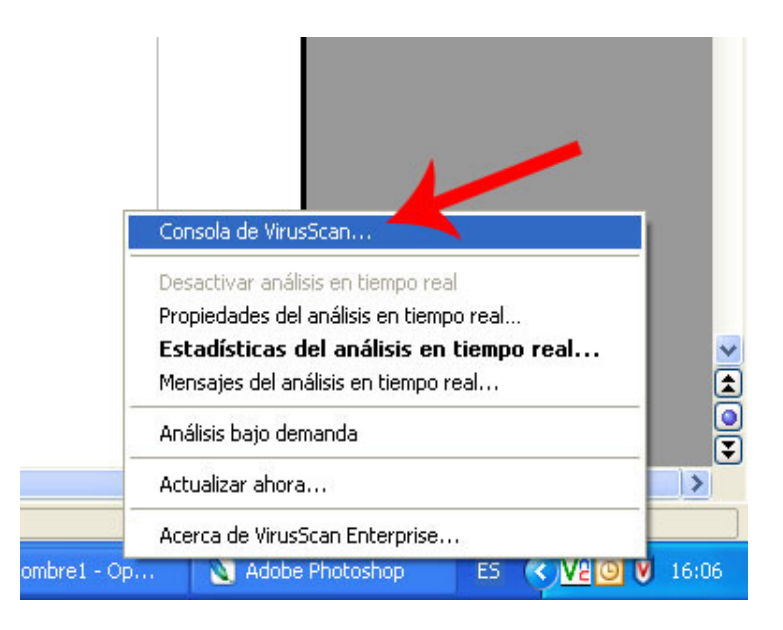

A window console will be opened. Select "Full Scan" (number 1), then give the "play" (number 2)

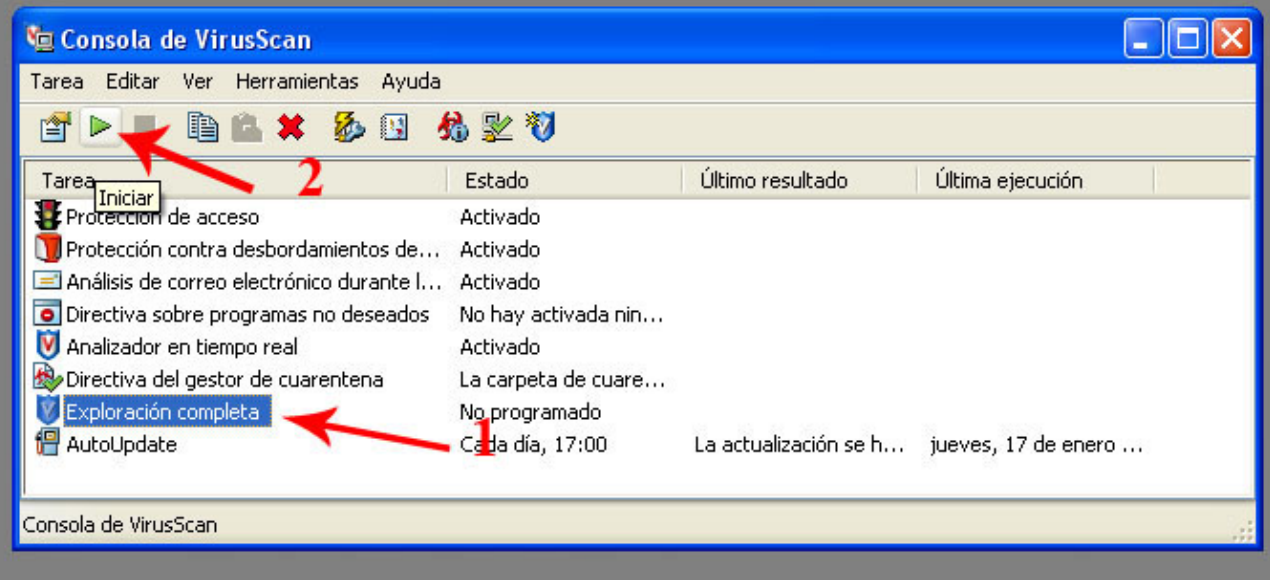

You will see a window scan progress. When you finish updating you close the window.

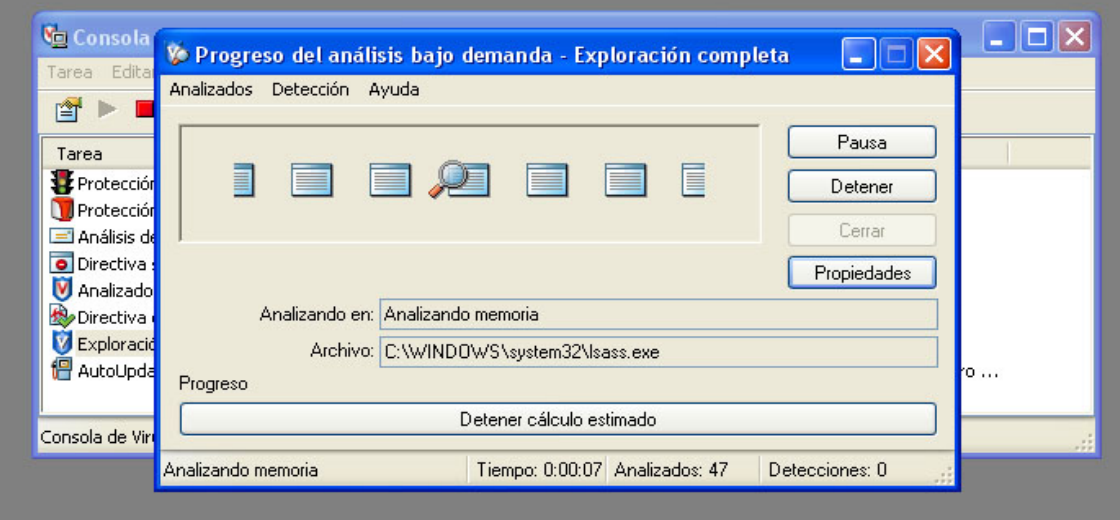

You may also schedule scans. It is advisable to have activated the automatic scanning.

If you have not done, click twice over "Full Scan." I see a window that allows you to manage the type of when you want to auto scan via the "plan" and then the tab "plan." It is advisable to scan every week.

If we had some kind of infected file, you should delete them and alert in case the end would do another scan until we obtain any virus.

## Scan all removable media

For analyzing removable media (pen drive, external HD ...), go to My Computer and select the unit to scan with a right click.

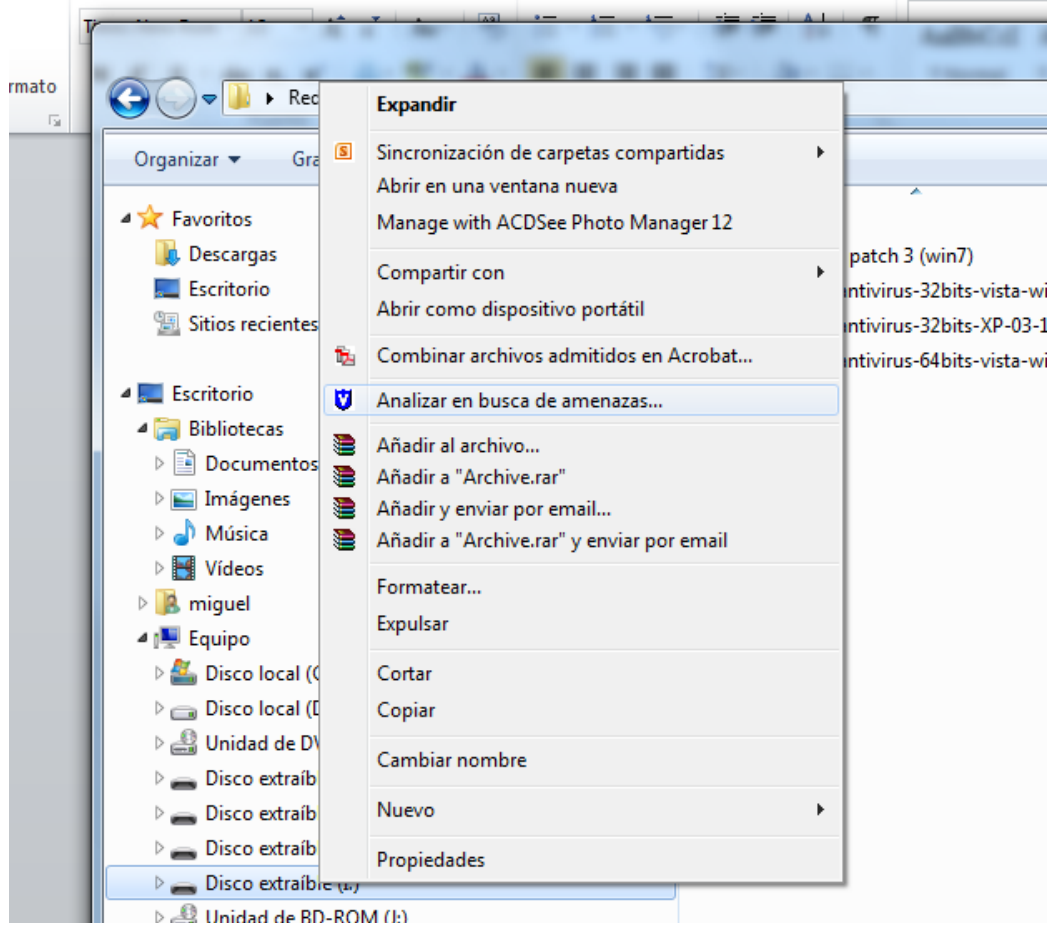

From the dropdown menu select "Scan for threats" and follow the steps above. It is very advisable to do when we connect the device before performing any action